# **CROMERR and Verify Light-Duty Request for Certificate Process**

Light-Duty Manufacturer Webinar November 4, 2015

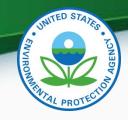

#### Agenda

- Introduction
- CROMERR Requirements
- CROMERR and Light-Duty Certification
  - Uploading Certification Documents
  - Request for Certificate Process
  - Update Introduction To Commerce Date
- Deployment Information & Next Steps
- Questions
- Appendix: CROMERR

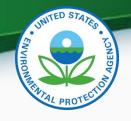

## Verify/CROMERR User Roles

| Functional<br>Roles                      | Description                                                                                                    |
|------------------------------------------|----------------------------------------------------------------------------------------------------|
| Company<br>Authorizing Official<br>(CAO) | Individual(s) responsible for identifying, vouching for, and managing the "Verify Submitters" and "CROMERR Signers". Also referred to as the "Company Approving Official"                         |
| Verify Submitter                         | Submitters of application information to Verify's Light-Duty module                                                                                                    |
| CROMERR Signer                           | Individual(s) taking legal responsibility for that final submission and/or requesting a certificate through the Request for Certificate module (Could be the same person as the Verify submitter) |

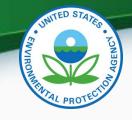

## Reminder: What Your Company Needs to Do by November 20, 2015

- For Company Authorizing Official(s) (CAO), all manufacturers must:
  - 1. Have a Senior Manager identify the CAO(s) through a signed sponsor letter
  - Have the CAO(s) complete the latest versions of the CAO Electronic Signature Agreement(s) (ESA) and the User Information spreadsheet with the "Company Authorizing Official (CAO)" role selected
  - Mail the signed CAO Sponsor Letter, the CAO Electronic Signature Agreement(s) and the User Registration Information spreadsheet to the Verify Team

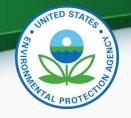

# Reminder: What Your Company Needs to Do by November 20, 2015

- For new Verify Submitter(s) only, the CAO will need to:
  - Create a sponsor letter for the Verify Submitter
  - Complete the User Information spreadsheet with the "Light-Duty" role selected
    - No Electronic Signature Agreement required for Verify Submitters
  - Mail the signed Sponsor Letter and the User Information spreadsheet to the Verify Team
- No action needed for current LD Verify submitters

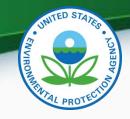

# Reminder: What Your Company Needs to Do by November 20, 2015

- In order to request a certificate, at least one user will need the <u>CDX CROMERR Signer Role</u>. The CAO will need to:
  - 1. Create a sponsor letter for the CROMERR Signer
  - 2. Complete the User Information spreadsheet with the "CROMERR Signer" role selected
  - 3. Have user(s) complete a CROMERR Electronic Signature Agreement(s) (ESA)
  - 4. Mail the signed Sponsor Letter, the CROMERR Signer Electronic Signature Agreement(s) and the User Information spreadsheet to the Verify Team
- No action needed for current CROMERR Signers

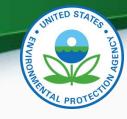

## **CROMERR** and Light-Duty Certification

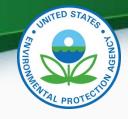

#### LD Certification Process Overview

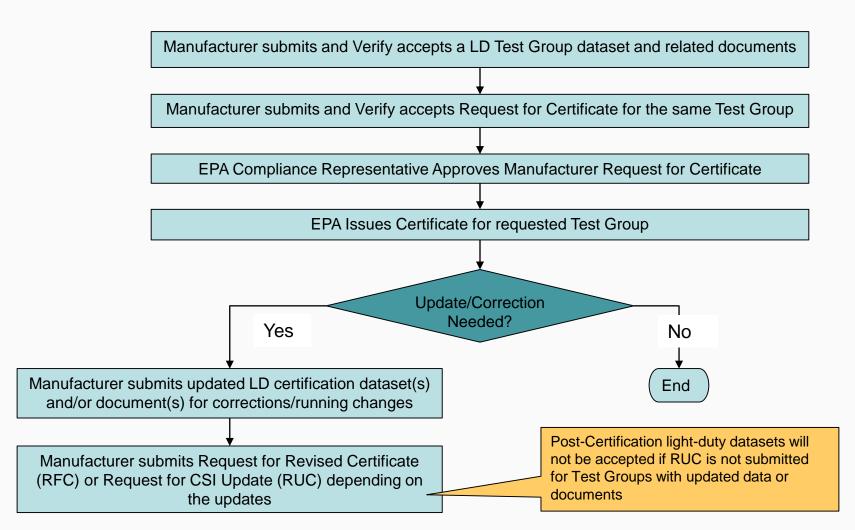

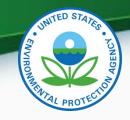

#### My CDX

#### CDX Central Data Exchange

MyCDX Inbox My Profile Submission History

| _             | Services                                                                                      | <b>©</b> Manage                   |
|---------------|-----------------------------------------------------------------------------------------------|-----------------------------------|
| <u>Status</u> | Program Service Name                                                                          | Role \$                           |
| <u>&amp;</u>  | VERIFY: Vehicles and Engines<br>Compliance Information System                                 | Cross Industry Services           |
| <u>&amp;</u>  | VERIFY: Vehicles and Engines<br>Compliance Information System                                 | Light-Duty                        |
| <u>&amp;</u>  | VERIFY: Vehicles and Engines<br>Compliance Information System                                 | Maintain Manufacturer Information |
| 8             | VERIFY: Vehicles and Engines<br>Compliance Information System                                 | Upload Compliance Documents       |
| <u>&amp;</u>  | Verify-RFC: Request an Engine,<br>Vehicle or Component Certificate<br>of Conformity (CROMERR) | CROMERR Signer                    |

Click on "Cross Industry Services" to change the Introduction Into Commerce Date for a certified Engine Family/Test Group. This is a new CDX Role for all industries.

Click on "Light-Duty" to enter the required light-duty certification datasets and documents

Click on "Upload Compliance Documents" to submit compliance documents (non-certification)

Click on "CROMERR Signer" to request a certificate or CSI Update for all industries. This requires a different CDX Role than used to submit lightduty certification information

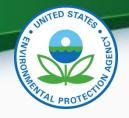

### Light-Duty Certification Home Page

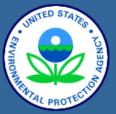

About CDX
MyCDX
Inbox
Change Password
Frequently Asked
Questions
Help & Support
CDX Home
Terms & Conditions
Logout

#### Verify: Engine and Vehicle Compliance System

MyCDX > Light-Duty Vehicle & Truck > Cert Home

#### Certification

- Carline
  - Start New Dataset
  - Open Existing Dataset
  - Submit Batch Dataset
  - Request Dataset Report
- Evaporative/Refueling Family
  - Start New Dataset
  - Open Existing Dataset
  - Submit Batch Dataset
  - Request Dataset Report
- Test Group
  - Start New Dataset
  - Open Existing Dataset
  - Submit Batch Dataset
  - Request Dataset Report
  - Request CSI Report
- Upload Certification Documents

No changes are being made to the light-duty Carline, Evaporative/Refueling or Test Group XML schemas. However, some business rules are being updated

Click on "Upload Certification Documents" to submit lightduty certification documents (not compliance documents)

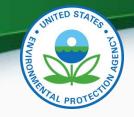

#### **Uploading Certification Documents**

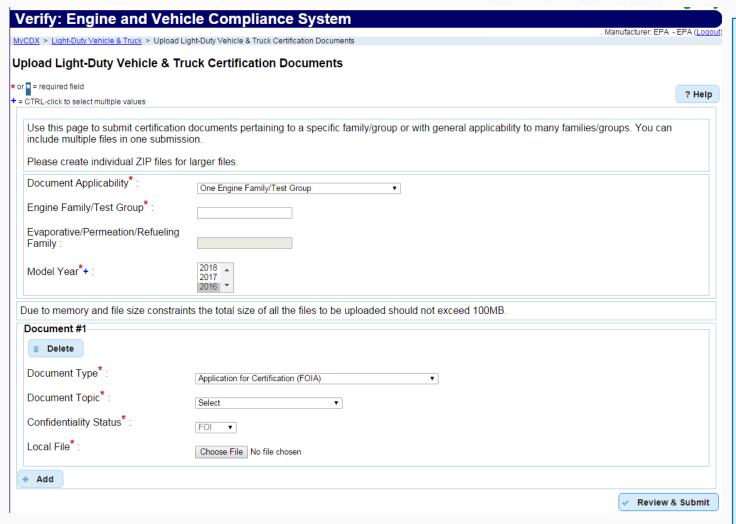

The Document Type pull-down list on this new screen will only include light-duty certification document types

Multiple documents can be submitted in one submission. A different CDX In-Box message will be received for each document

Compliance
documents will still be
submitted via the
"Compliance
Document Upload"
option on the MyCDX
page

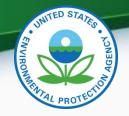

#### Light-Duty Certification Documents

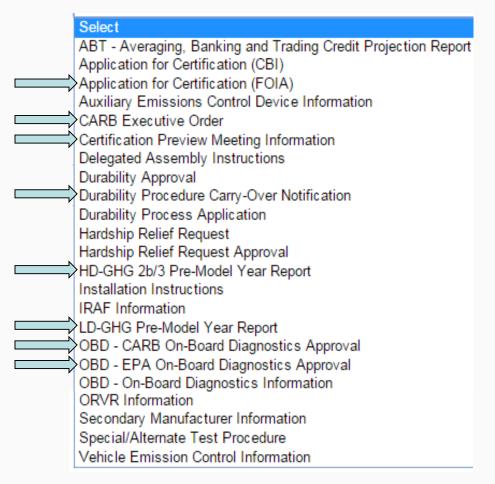

Other documents may need to be submitted as applicable

Either EPA or CARB OBD Approval is required

Either LD or HD GHG Pre-Model Year Report is required

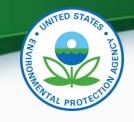

#### Prerequisites

- The Test Group Dataset for the Test Group being certified must have been accepted by the system
- All of the required documents must have been accepted by the system
- Pass/Fail determination must equal "Pass" for all test results
- Required fee payment must have been processed by EPA
- User submitting the Request for Certificate must have the CDX "CROMERR Signer" Role

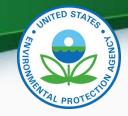

Request for New Certificate

 Request a certificate for a Test Group that has not been previously certified

Request for Revised Certificate

 Request a revised certificate for a certified Test Group where the information on the certificate has changed

Request for CSI Update

 Request a Certificate Summary Information (CSI) update for a certified Test Group where updates have been made to any LD dataset and/or certification documents

Delete Request for Certificate

 Delete a request for a certificate for a Test Group that has not been acted upon by EPA

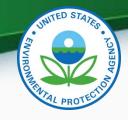

#### Request for Certificate

- The CROMERR package is compiled when a request for certificate (or Revised Certificate) is made and includes:
  - Formatted CSI PDF report
  - Supporting certification documents
  - RFC Answers
  - Encrypted password hash
- There will be business rules, in the post-certification datasets (FE Label, Roadload, CAFE, IUVP), that check to see that all updates are completed (Request for Revised Certificate or Request for CSI Update)

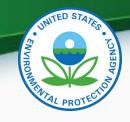

#### Request for CSI Update

- A Request for CSI Update:
  - Is required when changes are made to any of the following after a certificate has been issued:
    - LD Certification Datasets
    - Supporting certification documents
  - Replaces the current lock/unlock process
  - Should only be selected when nothing on the certificate has changed (otherwise use "Request for Revised Certificate")
  - Recompiles the CROMERR package with the updated information
- There will be business rules, in the post-certification datasets (FE Label, Roadload, CAFE, IUVP), that check to see that all updates are completed (Request for Revised Certificate or Request for CSI Update)

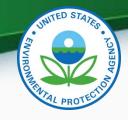

#### **CROMERR Signer Role in Request for Certificate Module**

#### The CROMERR Signer

Request

Makes the request for certificate

Review

- Reviews the application and related documents that have been submitted through Verify
- Determines completeness

Attest

Attests that the submission is true and accurate

Sign

Electronically signs the request for certificate

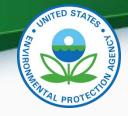

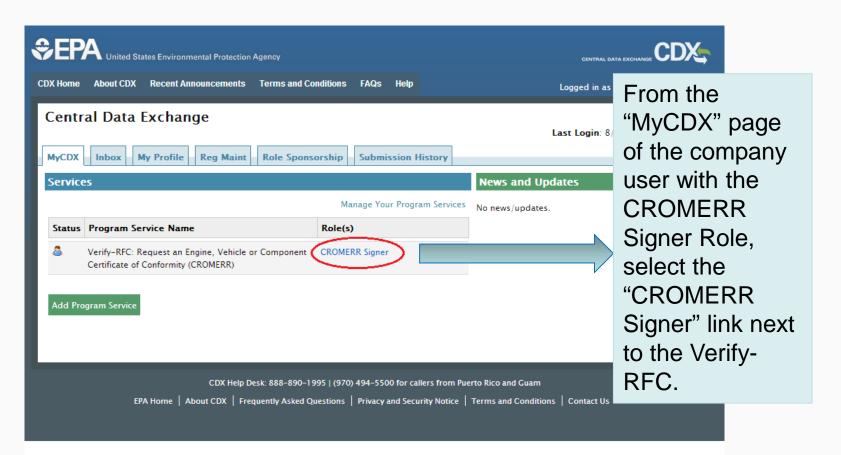

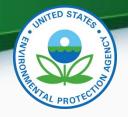

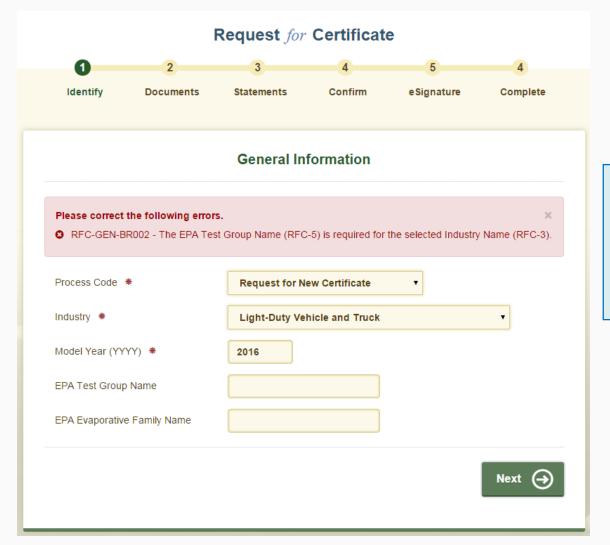

Any validation errors will be displayed at the top of each screen.

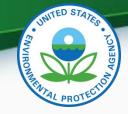

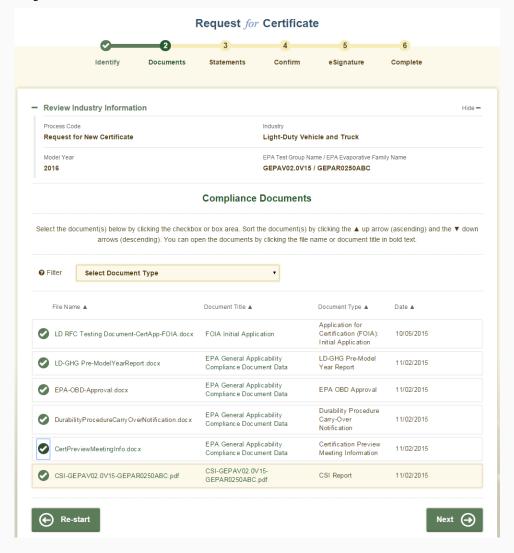

Select all applicable certification documents and click "Next".

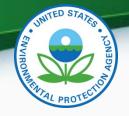

|                                      |                 | ı                                                       | Request for          | <sup>r</sup> Certificate | е                       |            |          |
|--------------------------------------|-----------------|---------------------------------------------------------|----------------------|--------------------------|-------------------------|------------|----------|
|                                      | <b>©</b>        | <u> </u>                                                | -3                   | 4                        | 5                       | 6          |          |
|                                      | Identify        | Documents                                               | Statements           | Confirm                  | eSignature              | Complete   |          |
| Review Ind                           | ustry Informat  | ion                                                     |                      |                          |                         |            | Hide —   |
| Process Code Request for             | New Certificate |                                                         |                      | Industry Light-Duty Vehi | cle and Truck           |            |          |
| Model Year<br>2016                   |                 |                                                         |                      |                          | me / EPA Evaporative Fa | amily Name |          |
| Review Co                            | mpliance Docu   | ıments                                                  |                      |                          |                         |            | Show +   |
|                                      |                 |                                                         | Compliance           | Statements               |                         |            |          |
| Introduction to                      | Commerce Date   | *                                                       |                      |                          |                         |            |          |
| CARB Executiv                        | e Order Number  |                                                         |                      |                          |                         |            |          |
| confirmatory te                      |                 | rative family need a C<br>(i.e., a test has been<br>? * |                      |                          |                         | Select     | Ť        |
| Is this certificat<br>Part 85.1501-  |                 | d under the Independ                                    | dent Commercial In   | nporter (ICI) regulat    | tions at 40 CFR         | Select     | <b>v</b> |
| Is this certificat<br>Part 85 Subpar |                 | d under the aftermar                                    | ket alternative fuel | conversion provisio      | ns of 40 CFR            | Select     | •        |
|                                      |                 | test group/engine far<br>nding part, other refe         |                      |                          |                         | O I Agree  |          |
|                                      |                 |                                                         |                      |                          |                         |            |          |

Provide the Introduction to Commerce Date, CARB Executive Order Number (if applicable) and answer the compliance statements and click "Review".

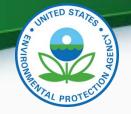

|                             |                                                 |                                  | -                                                                | 5                                                               | 0          |      |
|-----------------------------|-------------------------------------------------|----------------------------------|------------------------------------------------------------------|-----------------------------------------------------------------|------------|------|
|                             | Identify                                        | Documents 8                      | tatements Confirm                                                | e Signature                                                     | Complete   |      |
|                             | (RFC-5/RFC-6) and Mor                           |                                  | ig the payment of the certificate may delay your certificate rec |                                                                 |            |      |
|                             |                                                 |                                  | Confirm & Review                                                 |                                                                 |            |      |
| Review Inc                  | dustry Information                              |                                  |                                                                  |                                                                 |            | Hide |
| Process Gode<br>Request for | New Certificate                                 |                                  | Industry<br>Light-Duty                                           | Vehicle and Truck                                               |            |      |
| Model Year<br>2016          |                                                 |                                  |                                                                  | p Name / EPA Evaporative Family<br>V15 / GEPAR0250ABC           | Name       |      |
| Review Co                   | empliance Document                              | ts                               |                                                                  |                                                                 |            | Hide |
| File Name                   |                                                 | Document Title                   |                                                                  | Type                                                            | Date       |      |
| pp-FOIA.do                  | sting Document-CertA                            | A FOIA Initial Appl              | ication                                                          | Application for<br>Certification (FOIA):<br>Initial Application | 10/05/2015 |      |
| LD-GHG Pr                   | e-ModelYearReport.de                            | Document Data                    | olicability Compliance                                           | LD-GHG Pre-Model<br>Year Report                                 | 11/02/2015 |      |
| EPA-OBD-A                   | approval.docx                                   | EPA General App<br>Document Data | olicability Compliance                                           | EPA OBD Approval                                                | 11/02/2015 |      |
| Durability P                | rocedureCarry OverNo                            | Document Data                    | olicability Compliance                                           | Durability Procedure<br>Carry-Over<br>Notification              | 11/02/2015 |      |
| CertPreview                 | wMeetingInfo.docx                               | EPA General App<br>Document Data | olicability Compliance                                           | Certification Preview<br>Meeting Information                    | 11/02/2015 |      |
| CSI-GEPAV<br>BC.pdf         | 02.0V15-GEPAR0250A                              | CSI-GEPAV02.0V                   | 15-GEPAR0250ABC.pdf                                              | CSI Report                                                      | 11/02/2015 |      |
| Review Co                   | empliance Statement                             | s                                |                                                                  |                                                                 |            | Hide |
| 1. Introduct                | Son to Commerce Date                            |                                  |                                                                  |                                                                 | 11/07/201  | 5    |
| confirma                    |                                                 | (i.e., a test has been :         | AP 2000 conditional certifica<br>scheduled with EPA but has      |                                                                 | N          |      |
|                             | rtificate being requeste<br>t 85.1501- 85.15157 | ed under the Independ            | dent Commercial Importer (IC                                     | OI) regulations at 40                                           | N          | 9    |
|                             | rtificate being requeste<br>Subpart F?          | ed under the afterman            | ket alternative fuel conversion                                  | n provisions of 40 CFR                                          | . N        | 0    |
|                             |                                                 |                                  | nily/vehicle family/evaporativ                                   |                                                                 | 1 Agre     |      |

Review the information you provided and click "Sign & Submit" if everything is correct.

The fee payment warning will only appear if Verify doesn't have a record of the required fee payment for this test group and will not prevent the submission.

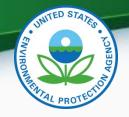

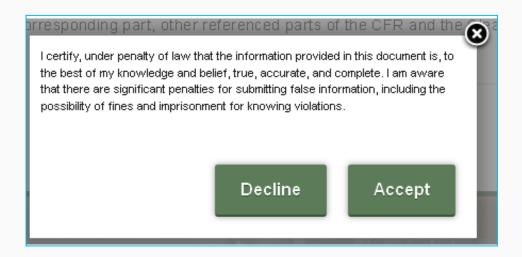

Read the CROMERR Electronic Signature message and click "Accept" to continue.

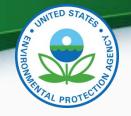

You will need to provide your CDX password and answer one of your secret questions to sign your Certification package. Click "Sign".

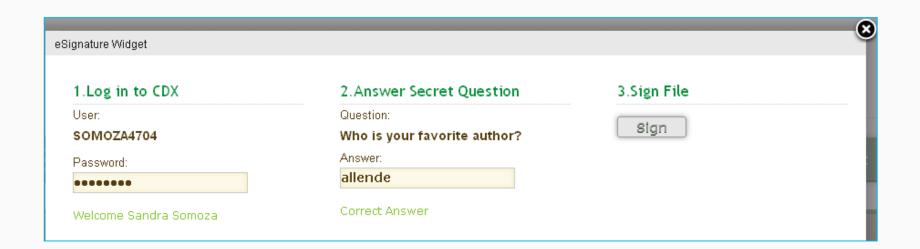

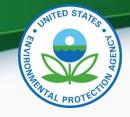

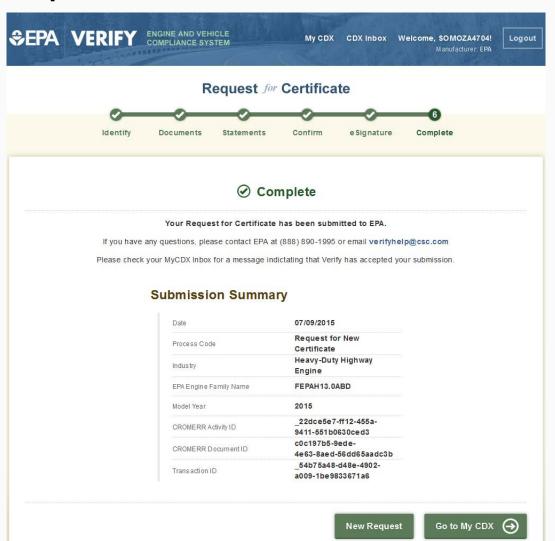

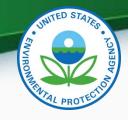

## Cross Industry Services-Update Introduction to Commerce Date

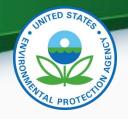

### **Cross Industry Services**

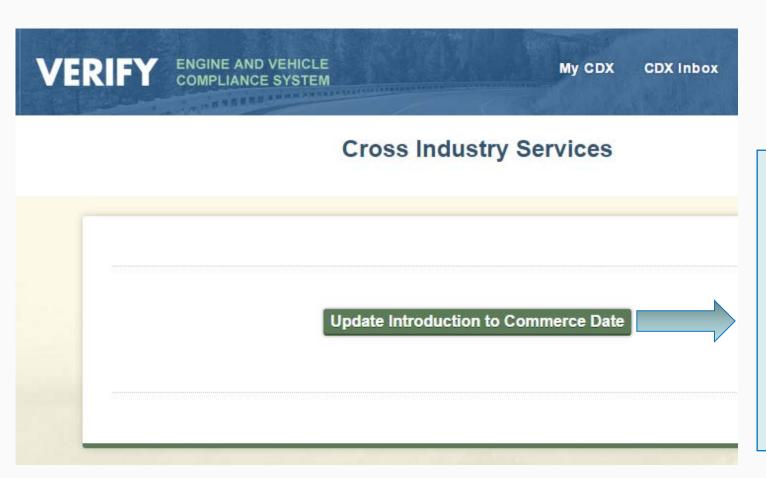

Click on
"Update
Introduction
to
Commerce
Date" to
change the
date for a
certified test
group.

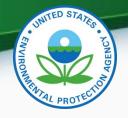

## Update Introduction to Commerce Date

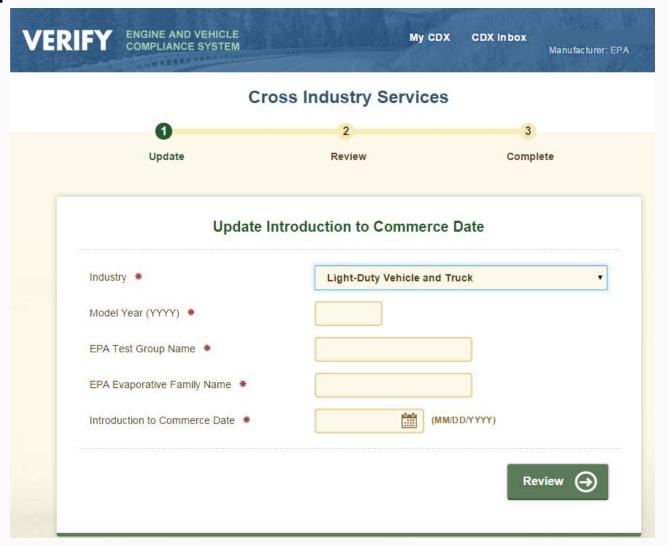

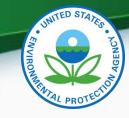

## Deployment Information & Next Steps

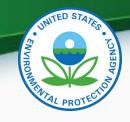

#### Deployment Information

- The new "Certification Document Upload" and Light-Duty "Request for Certificate" modules will be deployed to production on Friday, December 4, 2015
- All light-duty Request for Certificate submissions (including requests for revised certificates) will need to be submitted via this new module beginning on Monday, December 7, 2015
- In preparation for this deployment, EPA must complete or deny all certificate requests by 3 PM EST on Thursday, December 3, 2015

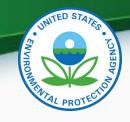

31

#### **Deployment Information**

- To increase the likelihood that your certificate requests are completed by December 3, 2015, submit them before Tuesday, November 24, 2015
  - However, even if a certificate request is submitted prior to November 24, 2015, EPA cannot guarantee that it will be completed prior to the deadline
- Any "denied" requests must then be resubmitted by the manufacturer after the new "Request for Certificate" module is deployed on Monday, December 7, 2015
  - To reiterate, if a new certificate request is required, no other datasets need to be resubmitted

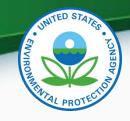

#### **Next Steps**

- By no later than November 20, 2015 submit required CROMERR documentation for your company:
  - All required documents can be found on our website at: <a href="http://www3.epa.gov/otaq/verify/setup.htm">http://www3.epa.gov/otaq/verify/setup.htm</a>
- Mail <u>complete</u> documentation to:
  - Verify Team
    OAR/OTAQ/CD
    US EPA, NVFEL
    2000 Traverwood Drive
    Ann Arbor, MI 48105

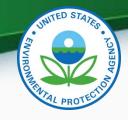

#### Information Sources

- Verify Website: <a href="www.epa.gov/otaq/verify">www.epa.gov/otaq/verify</a>
- Verify Listserver: <u>https://lists.epa.gov/read/all\_forums/subscribe?name=verify</u>
- Manufacturer Guidance letters: <u>www.epa.gov/dis</u>
- For CROMERR and User Registration questions, please contact <u>helpdesk@epacdx.net</u>
- For Verify Request for Certificate questions, please contact: <u>EVCISHelpDesk@epacdx.net</u>

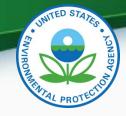

## **QUESTIONS**

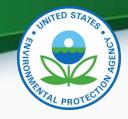

# APPENDIX: CROMERR & THE USER REGISTRATION PROCESS

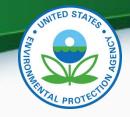

#### Cross-Media Electronic Reporting Rule (CROMERR)

#### What is CROMERR?

- CROMERR (40 CFR Part 3) provides the framework for electronic reporting for all of the Environmental Protection Agency's (EPA) environmental regulations
- CROMERR establishes standards for information systems that receive reports and other documents electronically

#### Whom does it affect?

- Regulated entities that submit reports and other documents to EPA under Title
   40 of the Code of Federal Regulations
- States, tribes, and local governments that are authorized to administer EPA programs under Title 40

#### How does Verify implement CROMERR?

- Verify implements CROMERR through its Request for Certificate Module
- Applications are deemed final when a manufacturer submits a Request For Certificate (RFC)
- An authorized "CROMERR Signer" must electronically sign that submission

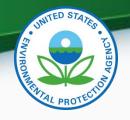

# CROMERR and Regulated Entities Reporting Directly to EPA

- Under CROMERR, electronic reporting directly to EPA requires submission through EPA's Central Data Exchange (CDX)
- Submissions must include valid electronic signatures in those cases where handwritten signatures would have been required for the paper-based submissions

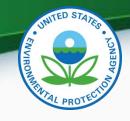

# CROMERR and Regulated Entities Reporting Directly to EPA

- Valid Electronic Signature: An electronic signature on an electronic document that has been created with an electronic signature device
  - Electronic signatures will have the same legal force as the handwritten signature
- <u>Signatory</u> An individual who is authorized to sign the document by virtue of his or her legal status or his or her relationship to the entity on whose behalf the signature is executed.
  - The signatory in Verify is called the CROMERR Signer